## **UPDATE for CSS Online Portal account users:**

The City of Wilsonville recently upgraded security enhancements to the online portal used for permitting, licenses and payroll transit tax filings. The two-way authentication process will require <u>all users</u> to perform a one-time update to your login credentials. Please see instructions

## below. **STEP 1:**

- Select "Login or Register" at the top right of the portal page.
- You will see options to sign in with various email providers. Please DISREGARD
  this portion and go directly to "Create an account" as if you were creating a
  new account.

## STEP 2:

 Fill out the necessary information fields. Be sure to use the SAME email address that you currently use to login to the online portal. You will receive a verification code in your email inbox.

## STEP 3:

- Enter the verification code from your email and click "verify". This will complete your registration.

New users can also sign up at <a href="www.ci.wilsonville.or.us/online-portal">www.ci.wilsonville.or.us/online-portal</a> Additional questions may be directed to the following departments:

| Building                       | Business License                     |
|--------------------------------|--------------------------------------|
| 503-682-4960#1                 | 503-570-1518                         |
| permits@ci.wilsonville.or.us   | licenses@ci.wilsonville.or.us        |
| Engineering                    | Planning                             |
| 503-682-4960#3                 | 503-682-4960 #2                      |
| pwpermits@ci.wilsonville.or.us | planningpermits@ci.wilsonville.or.us |

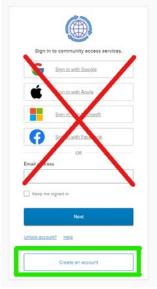